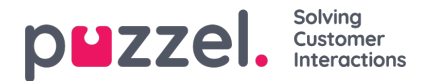

## **Importveiviser og filformat**

Klikk på Importveiviser / Import Wizard for å åpne vinduet der du kan laste opp en ny CSV-/TXT-fil fra datamaskinen din. Klikk på Start import hvis den forhåndsviste filen ser OK ut. Du kan velge mellom å LEGGE TIL innholdet i filen i den eksisterende listen eller å ERSTATTE det eksisterende listeinnholdet med innholdet i filen. Erstatt er systemstandard, men du kan lagre Legg til som din standardverdi.

Kontaktens phone num er standardverdi i feltet Nøkkel, men du kan velge å bruke external id som nøkkel isteden. Om det er påkrevd med unik nøkkel eller ikke, er konfigurerbart (ikke påkrevd er standard).

- 1. Hvis det er påkrevd med unik nøkkel og en fil som skal lastes opp, inneholder duplikater, blir duplikatene listet opp, og du får ikke lov til å importere filen.
- 2. Hvis det er påkrevd med unik nøkkel og du begynner å importere en fil (uten duplikater) som skal legges til i det eksisterende listeinnholdet, og filen inneholder en kontakt med en nøkkel som allerede eksisterer i den eksisterende Dialer-listen, blir importen stoppet/reversert, og duplikatene blir listet opp.
- 3. Hvis det IKKE er påkrevd med unik nøkkel og en fil som skal lastes opp, inneholder duplikater, blir det gitt en advarsel (duplikatene vises), og du kan importere filen med duplikater.
- 4. Hvis det IKKE er påkrevd med unik nøkkel og du begynner å importere en fil (uten duplikater) som skal legges til i det eksisterende listeinnholdet, og filen inneholder en kontakt med en nøkkel som allerede eksisterer i Dialer-listen (et duplikat), blir det ikke gitt noen advarsel, og filen blir importert (siden du ikke har krevd unik nøkkel).

Hvis en kontakts phone num er tomt eller inneholder bokstaver, parenteser eller mellomrom, blir kontakten oppført som «Ulovlig telefonnummer» i importveiviseren. Hvis du klikker på Start import, blir kontakter med ulovlig telefonnummer ikke importert. Merk at denne telefonnummervalideringen ikke brukes når filene importeres med FTP.

- Skilletegn: Hvis du importerer en CSV-/TXT-fil og får en rød boks rundt overskriftsraden når Skilletegn = auto, prøv å bytte til skilletegnet ; (semikolon) eller , (komma).
- Koding: Hvis filen har UTF-8-koding, skal all tekst vises riktig (med Koding = (auto)). Hvis filen ikke har UTF-8-koding, kan du velge ANSI, latinsk for en norsk/dansk/svensk liste (pga. æ/ø/å og ö/ä/å) og kyrillisk (bulgarsk) for en bulgarsk liste.

## **Filformat for Dialer-liste**

- .csv- eller .txt-filer med komma, semikolon eller tabulatortegn som skilletegn. Vi anbefaler UTF-8-koding. Hvis du lagrer listen som CSV- eller TXT-fil i Microsoft Excel, må du velge CSV UTF-8 (\*.csv) som Type.
- Hvis Puzzel skal hente filer på Puzzels FTP-server, må filnavn, filtype og skilletegn samsvare med de verdiene som er forhåndsdefinert under trekkspillmenyen FTP-filimport. I tillegg må kolonneoverskriftene i filen være riktige. Filer importert ved hjelp av importveiviseren kan ha et hvilket som helst filnavn.
- Den første raden (overskriften) må inneholde kolonnenavnene phone\_num (obligatorisk) og eventuelt var1–var30 (så mange som du trenger) og eventuelt date from, date to, time from, time to og/eller external id. Kolonnene kan komme i en hvilken som helst rekkefølge.
	- phone\_num er telefonnummeret til kontakten som skal ringes opp.
	- De valgfrie kolonnene var1–var30 kan inneholde informasjon om kontaktene,for eksempel navn, alder, adresse osv. og/eller en (del av en) URI. Innholdet i (én eller flere av) variabelkolonnene kan presenteres for agenten i en Puzzel-screenpop, eller man kan, ved hjelp av en URI, vise kontakten i et screenpop i et CRM-system.
	- ∘ Hvis external id er definert som nøkkelen, er external id obligatorisk
- Maks 10 000 oppføringer i en fil som lastes opp manuelt til administrasjonsportalen, og maks 200 000 oppføringer i en fil hentet på Puzzels FTP-server.
- Maks 1024 tegn i verdiene i kolonnene var1–var30.

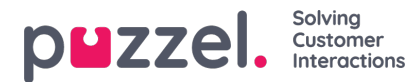

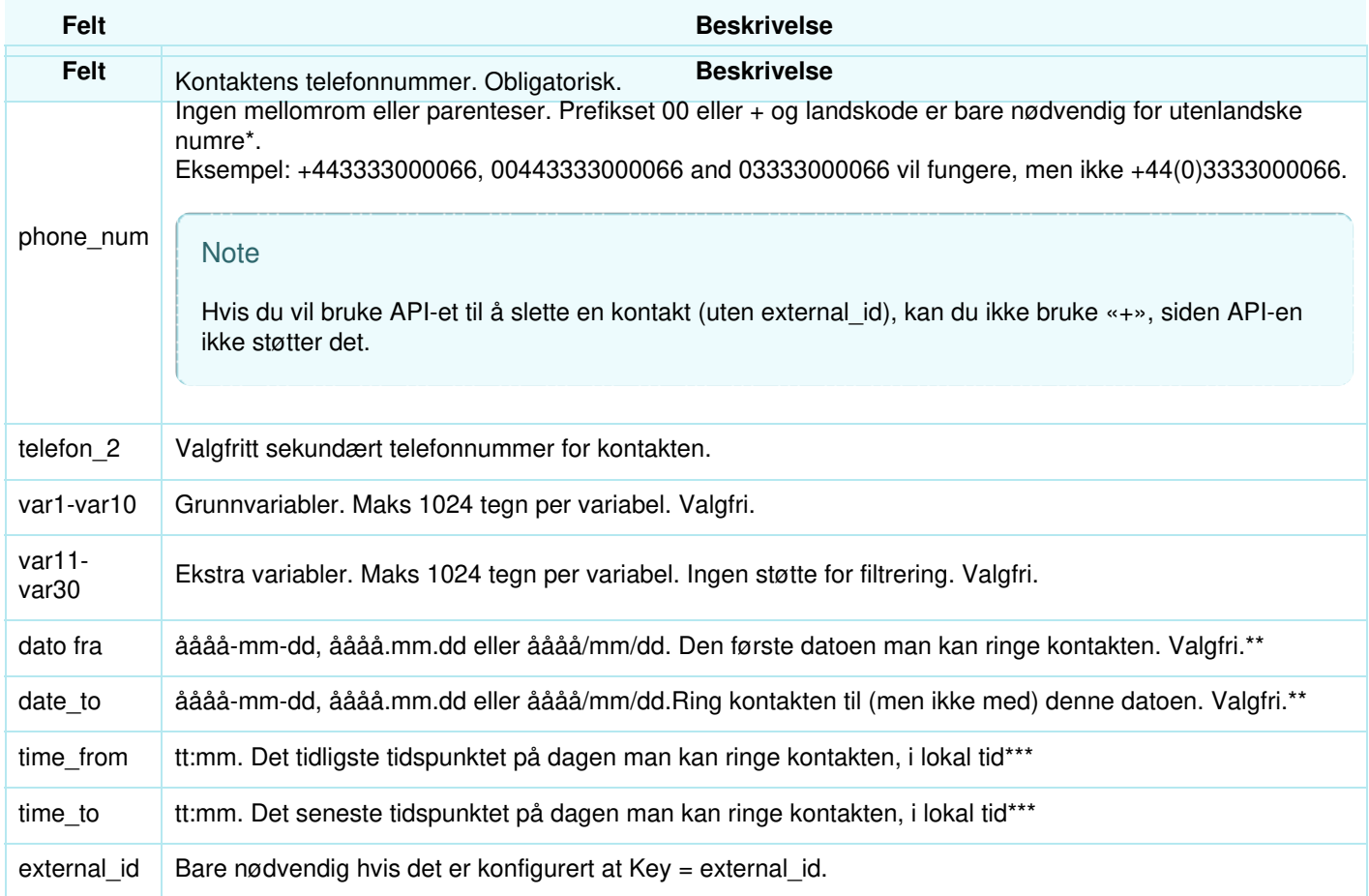

\* Utenfor (hoved-)landet som er definert for denne Puzzel-kundeløsningen.

\*\* Datoformatet som brukes ved presentasjon av datoer i Forhåndsvis liste og Detaljert rapport er åååå-mm-dd.

\*\*\* Verdiene for time\_from og time\_to antas å være i lokal tid, dvs. innenfor den tidssonen Puzzel-kunden har konfigurert. Merk at time to er det siste tidspunktet en kontakt kan legges inn i køen. En kontakt kan dermed bli oppringt noen minutter etter time\_to hvis det er mange kontakter i kø.

Feltnavnene er ikke CAPS-sensitive.

Hvis du konfigurerte "krever unikt telefonnummer" i listen din, vær oppmerksom på at hvis du har to kontakter med samme nasjonale telefonnummer (f.eks. 987654321), og en av dem inkluderer landskoden (f.eks. 0047) og den andre ikke, begge disse kontaktene blir sett på som unike.

## **Maks listestørrelse / automatisk sletting av gamle kontakter**

Listen til en kampanje kan ikke inneholde mer enn 400 000 kontakter. Hvis du bruker Legg til istedenfor Erstatt når du laster opp nye filer, kan det hende at listen blir svært stor hvis du aldri tømmer den.

For å unngå svært gamle og ikke-relevante kontakter i listen vil vi hver natt, i lister med mer enn 5000 kontakter, slette kontakter som

- ble importert for mer enn 365 dager siden, eller som
- ble «avsluttet» (kontakten har svart, eller alle anropsforsøk er foretatt) for mer enn 31 dager siden, eller som
- har en date to som var for mer enn 31 dager siden